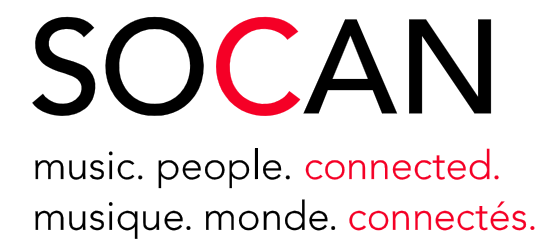

## **API Code Samples Acknowledgement API Code Sample**

Created: August 01, 2016 Revised: April 10, 2017 Version 1.0 Author: SOCAN

## **API Code Samples**

## Acknowledgement API

To submit an Acknowledgement request, you must first have an acknowledgement/submission code. You will receive this code in the response of submission (i.e. A Works API Request). The API Specification document at https://developer.socan.ca/documentation will provide further details on all the requirements to submit a request.

Before you begin, you need to consider the following:

- The code sample describes how to create web requests using RestSharp visual studio extension (run 'Install‐Package RestSharp' in NuGet PM to install).
- ‐ Ensure that Service Point Manager is set to return true for all certificates and its security protocol property is set to TLS12.

Below are the steps required to submit a Works API web request:

1. Set up the web request to use the URL corresponding to the Acknowledge API call and ensure that it is using SSL (For this example, we have set up our code to return true for all certificates), TLS1.2, and a POST Method. The API Key has to be included in the query string as a parameter.

```
string url = "https://api.socan.ca/sandbox/getACK";
string apiKey = "XXXXXXXXXXXXXXXXXXXXXXXXXXXXXXXXXXXXXXX";
string webMethod = "?apiKey=" + apiKey;       
…
ServicePointManager.ServerCertificateValidationCallback = delegate { return true; };
```
ServicePointManager.SecurityProtocol = SecurityProtocolType.Tls12;

2. Attach required JSON to the web request body.

```
string acknowledgeJSON = "{\"API\":\"1001000\",\"MEMBER_NO\":\"9999999\",\"CODE\":\"cw160089z99\"}";
…
uploadRequest.AddParameter("application/json", acknowledgeJSON, ParameterType.RequestBody);
```
3. Attach OAuth Token to Request (For more information, refer to "OAuthAPICodesSamples.pdf" document)

```
string oAuthToken = GetOAuthToken();
string token = "Bearer " + oAuthToken;
request.AddDefaultHeader("Authorization", token);
```
4. Submit Request and Process response.

```
var request = new RestClient(url);
var uploadRequest = new RestRequest(webMethod, Method.POST);
…
                var response = request.Execute(uploadRequest);
```
Society of Composers, Authors and Music Publishers of Canada La Société canadienne des auteurs, compositeurs et éditeurs de musique

41 Valleybrook Dr. t 416.445.8700 Toronto ON M3B 2S6 1.800.557.6226

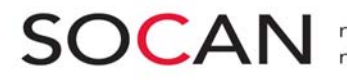

**Below is the full example suitable for embedding as part of an ASP.NET Web Application project:** 

```
string url = "https://api.socan.ca/sandbox/getACK";
string apiKey = "XXXXXXXXXXXXXXXXXXXXXXXXXXXXXXXXXXXXXXX";
string webMethod = "?apiKey=" + apiKey;       
string oAuthToken = GetOAuthToken(); // Refer to OAuth document for more details
string token = "Bearer " + oAuthToken;
string acknowledgeJSON = "{\"API\":\"1001000\",\"MEMBER_NO\":\"9999999\",\"CODE\":\"cw160089z99\" }";
try
{
         ServicePointManager.ServerCertificateValidationCallback = delegate { return true; };
         ServicePointManager.SecurityProtocol = SecurityProtocolType.Tls12;
         var request = new RestClient(url);
         request.AddDefaultHeader("Authorization", token);
         var uploadRequest = new RestRequest(webMethod, Method.POST);
         uploadRequest.AddParameter("application/json", acknowledgeJSON, ParameterType.RequestBody);
         var response = request.Execute(uploadRequest);
         if (null != response && response.RawBytes.Length > 100)
         {
                                         var fileForDownload = response.RawBytes;
                    fileForDownload.SaveAs("C:\\temp\\testresponse.xls");
                     Session["AcknowledgeResult"] = "testresponse.xls saved in c:\\temp directory. ";
         }
         else
         {
                             Session["AcknowledgeResult"] = response.Content;
         }
}
catch (Exception exception)
{
         Session["Error"] = "Error: " + exception.Message;
                  throw;
}
```
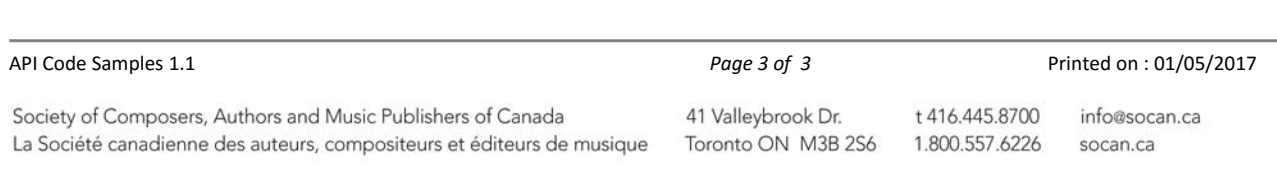